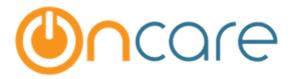

# **OnCare Office Ver 3.0.5**

Release Notes: Sep 30, 2015

| # | Type     | Module            | Description                                           | Pg |
|---|----------|-------------------|-------------------------------------------------------|----|
| 1 | New      | Family Accounting | Student ID is added to Child Information section      | 2  |
| 2 | New      | Family Accounting | Data Download – Child Schedule                        | 2  |
| 3 | Enhanced | Family Accounting | 2 New Category in Family Notes – Incident and Billing | 3  |
| 4 | Enhanced | Family Accounting | Online Tuition Payment                                | 3  |
| 5 | Enhanced | Staff Management  | Staff Sign in is now applicable round the clock       | 4  |

#### 1. New: Student ID is added to Child Information section

Note: This feature is NOT automatically enabled for all clients. If you are a school age program and would like to take advantage of this new feature, please send a request to <a href="mailto:support@oncare3.com">support@oncare3.com</a>.

If Grade/School configuration is set to On, the Student ID textbox is visible in the Child Information section.

This new feature helps to track the child's School ID in the child record.

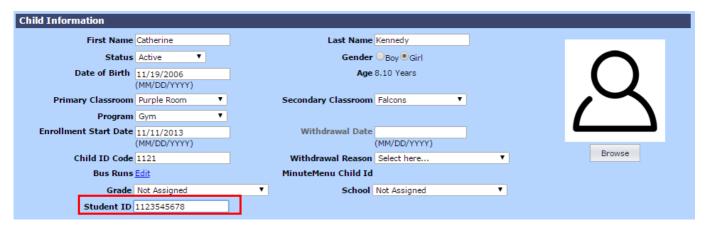

#### 2. New: Data Download – Child Schedule

This new feature allows to download child schedule.

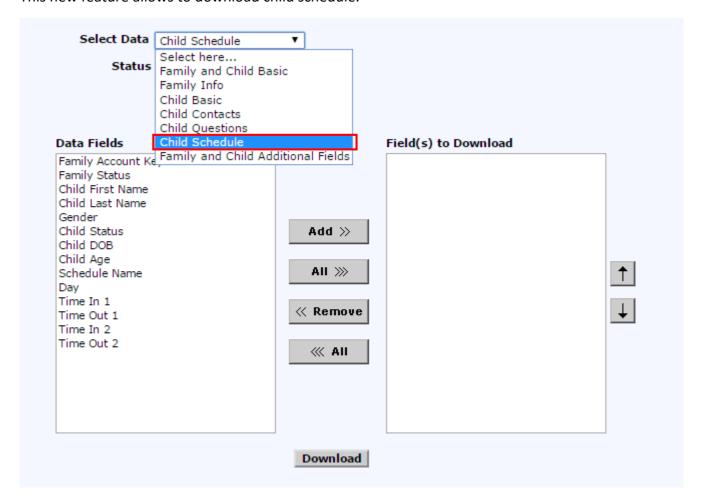

### 3. Enhanced: 2 New Category in Family Notes – Incident and Billing.

There are two new categories added to Family Notes section – Incident and Billing.

Incident: This makes sense as it is different from Accident. Incident will cover different incident at the center that the director might want to discuss with parents.

Billing: To make notes for a family for billing section.

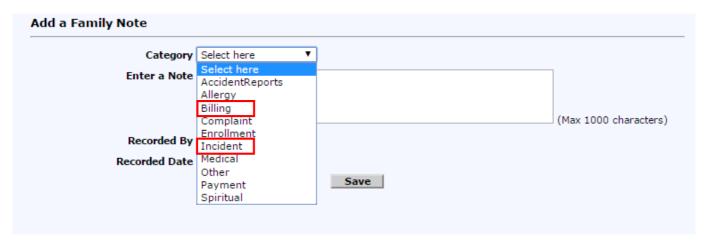

## 4. Enhanced: Online Tuition Payment

For prospective clients who would like to know more about Tuition Auto Pay (TAP) and Tuition Pay Direct (TPD) there's a link "Learn More" to enable them to understand the feature. If they are happy to go with the service and would like to take advantage of this new feature, please send a request to <a href="mailto:support@oncare3.com">support@oncare3.com</a>.

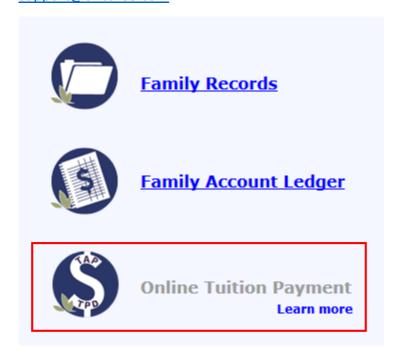

## 5. Enhanced: Staff Sign in is now applicable round the clock

Note: This feature is NOT automatically enabled for all clients. If your staff work round the clock and would like to take advantage of this new feature, please send a request to <a href="mailto:support@oncare3.com">support@oncare3.com</a>.

Previously when the staff works the night shift and clocks out after midnight, the system does not calculate the payroll hours correctly. Now it has been fixed.

**Staff Schedule** – Staff can add night schedule in the staff information page.

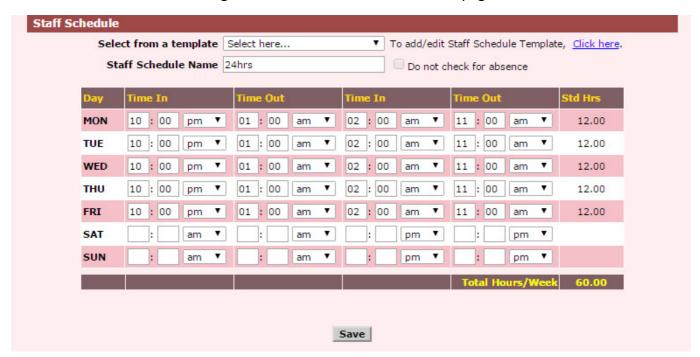

**Time Card:** The time card allows midnight past entries.

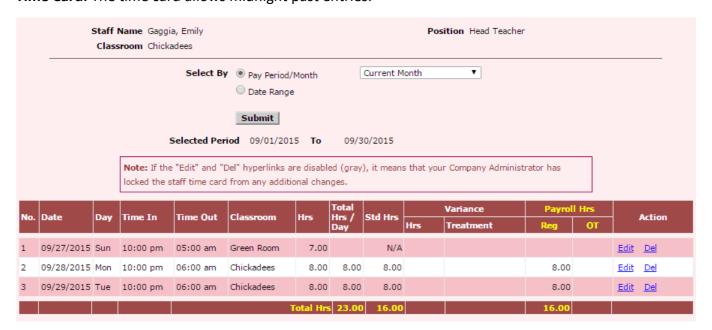